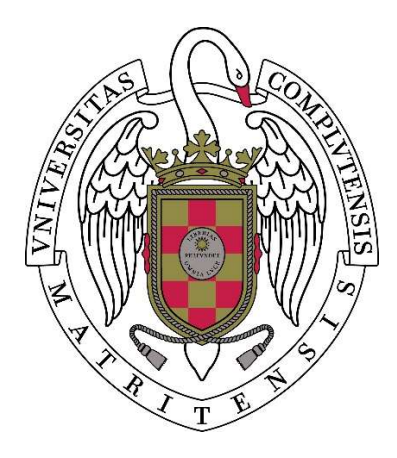

# UNIVERSIDAD COMPLUTENSE **MADRID**

Proyecto de Innovación

Convocatoria 2017/2018

Proyecto 122

# Internacionalización de las prácticas de laboratorio en las asignaturas del área de Electromagnetismo del grado de Ingeniería Electrónica

Jose Miguel Miranda Pantoja

Facultad de Física

Departamento de Estructura de la Materia

#### 1. Objetivos propuestos en la presentación del proyecto

Tal y como se indica en la memoria de solicitud, en este proyecto se busca como principal objetivo fomentar la internacionalización del grado de Ingeniería Electrónica mediante el desarrollo y publicación de material didáctico y promocional en ingles de distintas prácticas de laboratorio. Con este trabajo se pretendía contribuir al desarrollo del Plan para la Internacionalización de la Docencia aprobado en el Consejo de Gobierno de 26 de abril de 2016, constituyendo, a juicio de los solicitantes, la primera iniciativa organizada para promocionar a nivel internacional la Ingeniería Electrónica de la Universidad Complutense, potenciando la imagen de la titulación y facilitando el acceso a esta titulación de estudiantes extranjeros.

La memoria de solicitud indicó explícitamente que al término de este proyecto se producirían y publicarían en YouTube un total de 15 videos en resolución 1080p de unos 3-5 minutos de duración, ilustrando el uso de instrumentación moderna y presentando distintas prácticas, tanto básicas como avanzadas, correspondientes a las asignaturas de Electromagnetismo del grado de Ingeniería Electrónica.

 Se indicó también que otro objetivo fundamental de este proyecto era animar al resto de los profesores del grado de Ingeniería electrónica a que participasen en la internacionalización completa del grado de esta titulación con iniciativas similares.

# 2. Objetivos alcanzados

Se ha conseguido un rendimiento muy superior al esperado en la producción de los videos. Se propuso la realización de quince videos entre tres y cinco minutos, con un tiempo total de grabación que alcanzaría por tanto entre cuarenta y cinco y setenta y cinco minutos. Finalmente se han grabado y publicado veintidós videos con una duración total de grabación que supera las dos horas y quince minutos.

En la Tabla I se muestran los títulos y duración de los videos que ya se han publicado. Todos ellos tienen resolución 1080p, tal y como se había indicado en la memoria.

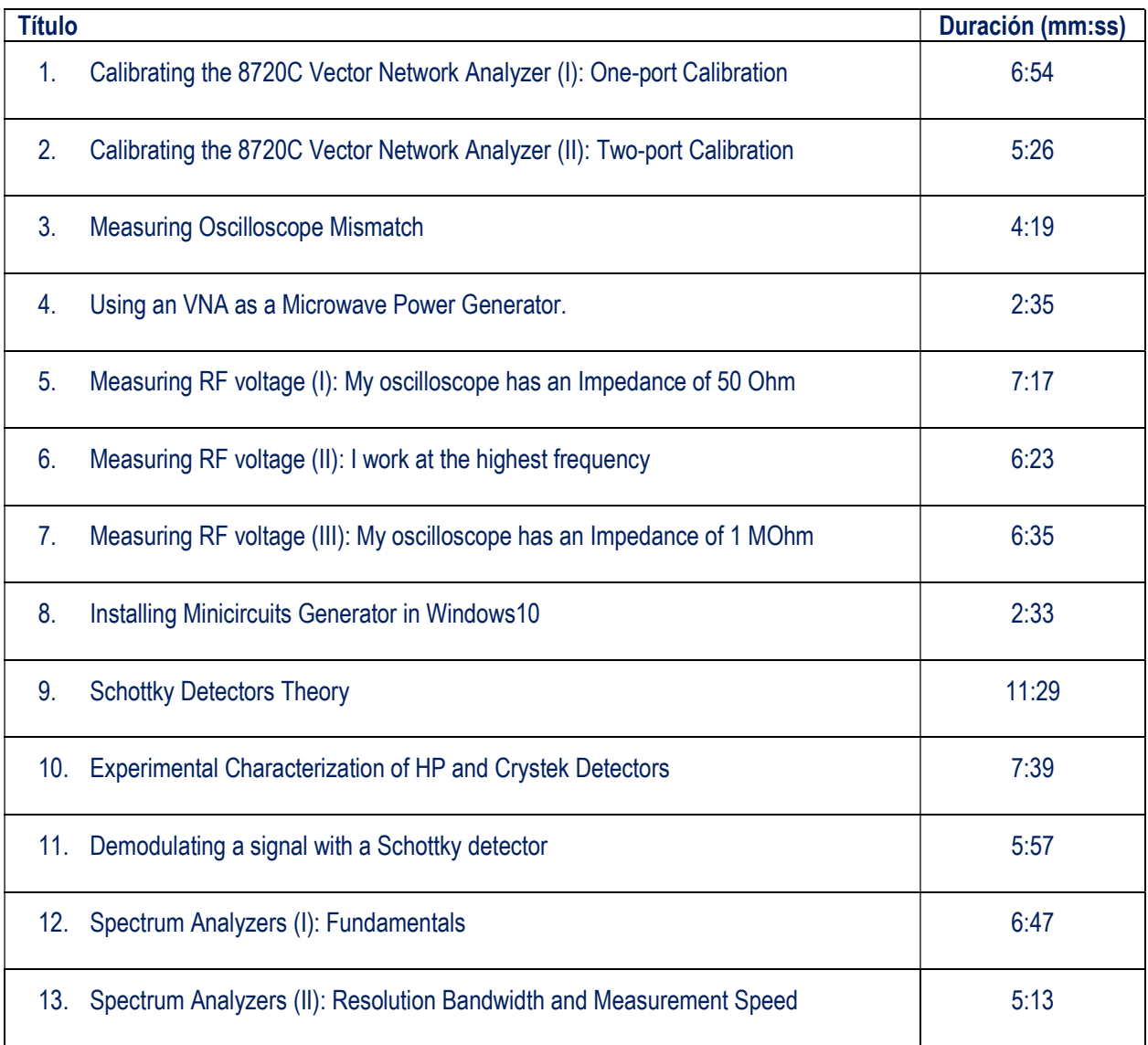

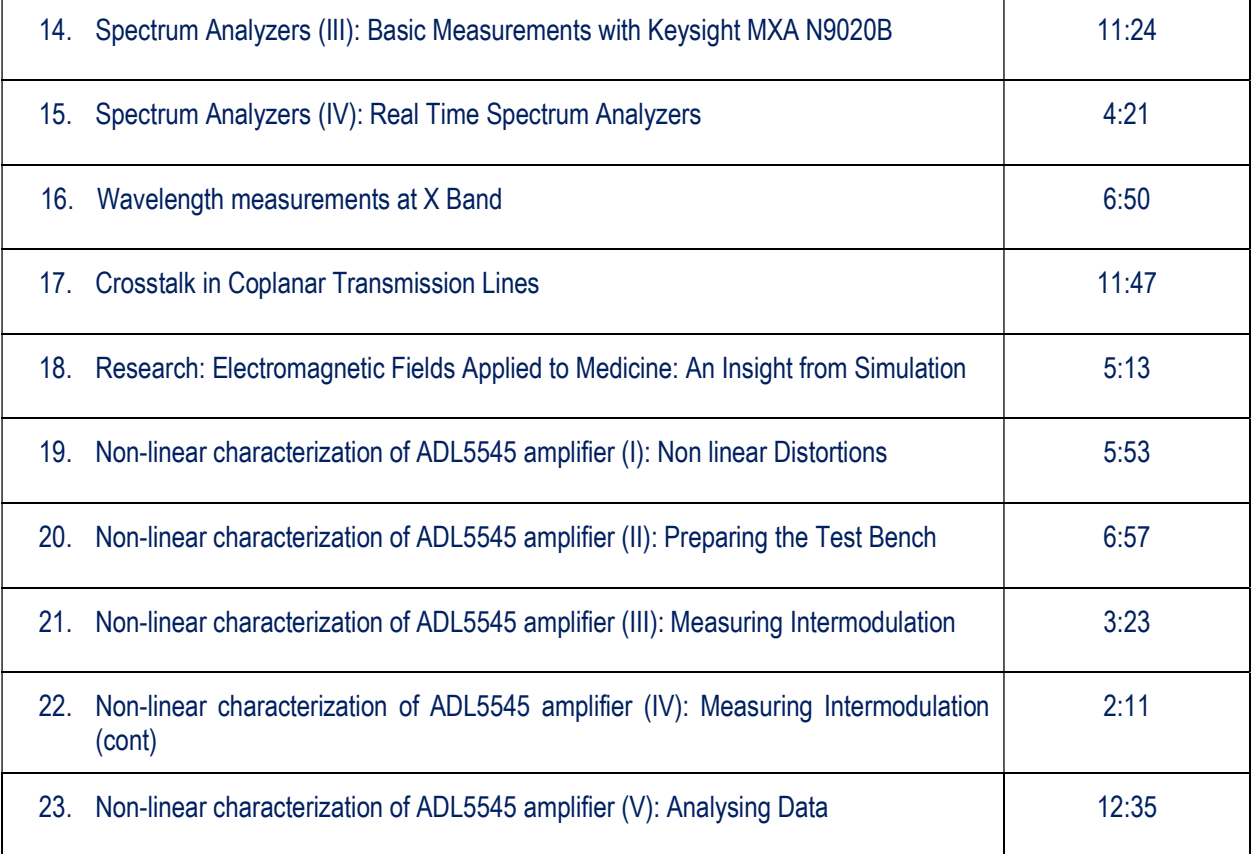

Asimismo se ha contactado con Keysight, empresa líder en el sector de instrumentación electrónica. Tras haber remitido algunos de los primeros videos realizados la empresa cedió un analizador de espectros de última generación, modelo MXA N9020B para realizar una práctica de alumnos, con el único condicionante de publicar un video con las medidas en el que se mostrase con claridad el panel frontal del equipo, donde se indica el fabricante. Se realizaron dos videos con este equipo, el 14 y el 15. El equipo indicado se cedió durante tres semanas, y tiene un coste superior a 100,000 Euros.

Se considera que el trabajo realizado reforzará muy significativamente la imagen de la Universidad Complutense y de la titulación de Ingeniería Electrónica ante nuestros alumnos. Por otra parte, al término de este proyecto los profesores siguen realizando videos didácticos en inglés para el canal de YouTube creado en este proyecto. Para el próximo curso está previsto comezar a producir videos didácticos de formato similar para los alumnos de las asignaturas de electromagnetismo I y II del grado en Física.

## 3. Metodología

Las grabaciones de montajes y prácticas de demostración se han realizado con una cámara de alta resolución modelo Sony FDR AXP33. Las grabaciones de simulaciones de ordenador y uso de programas se han realizado con el software Active Presenter v. 7 en entorno Windows 10. Este software permitió resaltar el desplazamiento del ratón facilitando así la visualización de las acciones. Se utilizó asimismo para amplificar el nivel de audio en alguno de los videos.

Para la grabación de tomas con instrumentos de medida en primer plano se ha montado la cámara en un trípode y se ha instalado en la zapata del flash un nivel de triple burbuja, que ha permitido optimizar eficazmente el alineamiento de la imagen con los perfiles de los equipos. Se han desechado las tomas en las que se veían líneas de sincronización en pantalla y se han corregido los reflejos utilizando el software Adobe Photoshop.

Para evitar la perturbación del ruido de los instrumentos se han eliminado las pistas de audio originales de los videos y cada profesor ha grabado en su despacho las explicaciones de cada video, construyendo el fichero de video en formato mp4 con el software Power Point. Este software también se ha utilizado para integrar diapositivas con desarrollos teóricos animados, esquemas e imágenes.

Todos los videos se han cargado al canal del grupo UCM-ELEC, siendo accesibles a través de su página web, www.ucm.es/elec. El canal del grupo puede encontrarse en

https://www.youtube.com/channel/UCn-0FOjOLbuSZq7PkJUmzqg

#### Recursos humanos

Los participantes de este proyecto han sido los siguientes:

#### Profesores de plantilla

Pedro Antoranz Jose Miguel Miranda Sagrario Muñoz Jose Luis Sebastián Julio Serna Luis Angel Tejedor

Personal contratado con cargo a proyecto Leonardo Díaz

#### Alumnos

Marcos Cereceda Pablo Fernandez Clara Oliver Mario Sánchez Pedro Miguel Teba Álvaro Villarín

#### Técnico de Laboratorio

Fernando Herrera Fernández

### 4. Desarrollo de las actividades

Para la producción de algunos videos fue necesario realizar montajes con un nivel de iluminación elevado, pero sin incidencia directa en las pantallas de los equipos. En algunos casos se montaron bastidores traseros que soportasen telas oscuras, con objeto de evitar reflejos no deseados. En la Figura 1 se muestra uno de los montajes. En el detalle de la derecha se puede ver la burbuja triple instalada en la zapata del flash de la cámara. Se estima que la realización de los montajes de los videos tuvo una carga de trabajo equivalente a 50 horas-persona. En ningún caso fue necesario realizar montajes que requiriesen el trabajo simultáneo de más de una persona.

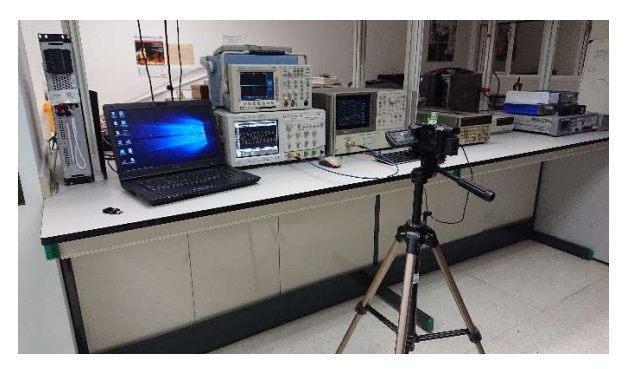

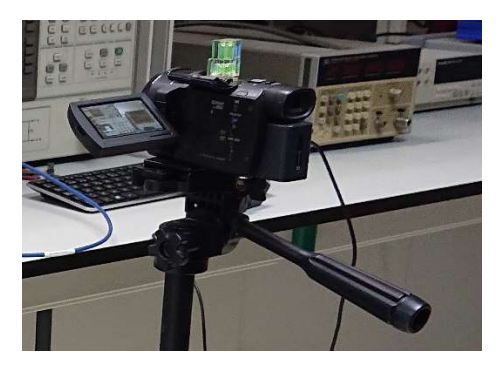

Figura 1. Detalle del montaje utilizado para realizar los videos del analizador vectorial de redes y las medidas de voltaje en RF.

En la Figura 2 se muestra una imagen del uso de la grabación con el software Active Presenter para explicar el funcionamiento del equipo que facilitó la empresa Keysight y fue utilizado para producir dos de los videos.

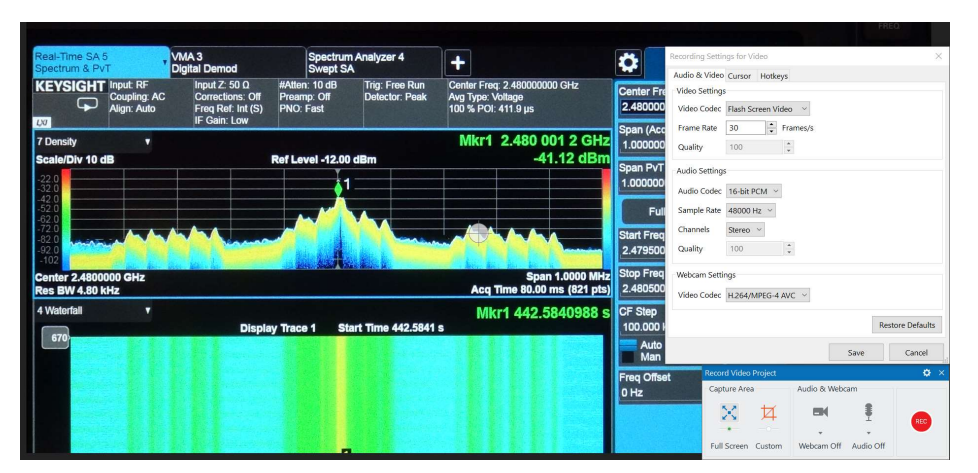

Figura 2. Grabación del uso del analizador Keysight MXA N9020B con el software Active Presenter. Se muestran también los parámetros utilizados en la configuración de las grabaciones.

La producción de videos con Active Presenter tuvo una carga de trabajo equivalente similar a la anterior actividad, de unas 50 h-persona, siendo mínimo el tiempo de aprendizaje.

Una vez grabados los videos en alta resolución se realizó la integración de los mismos con ayuda del software Power Point. El procedimiento consistió en insertar los videos en diapositivas independientes. El tiempo inicial y final de reproducción de cada video se puede especificar con la herramienta "recortar video" que aparece en el menú reproducción de las herramientas de video, a las cuales se acceden simplemente marcando con el ratón la ventana de video incrustada en la diapositiva. Algunas diapositivas se hicieron con la utilidad de animación de objetos, gracias a lo cual se puede mejorar significativamente la comprensión de las explicaciones.

Una vez construidas todas las diapositivas la fase final consistió en la grabación del audio. Para ello se comenzó redactando en un fichero aparte el guión de cada diapositiva. Posteriormente, utilizando una doble pantalla, se utilizó la opción "Grabar presentación con diapositivas" del menú "Presentación con Diapositivas" de Power Point. En la Figura 3 se muestra el detalle del proceso de grabación del audio. Una vez terminada la grabación se generó el archivo de video en mp4 utilizando la opción Archivo->Exportar-> Crear un video.

El proceso de grabación del audio resultó ser muy costoso en tiempo, estimándose una carga de trabajo superior a 200 horas-persona.

| 日<br>ග                                                                                                    | 困<br>PIE15_SpectrumAnalyzersSpectralEstimations.pptx - PowerPoint                                                                                                    | ▭<br>$\mathbf{x}$      | $5 - 0$<br>015_SpectrumAnalyzersIV.docx - Word                                                                                                    |
|----------------------------------------------------------------------------------------------------|----------------------------------------------------------------------------------------------------|------------------------|----------------------------------------------------------------------------------------------------|
|                                                                                                    | Archivo Inicio Insertar Diseño Transicior Animacio Presentar Revisar Vista MathType ACROBAT Q Indicar, Tom Bo., 2 Compartir                                                                                                    |                        | Inicio   Inserta   Diseño   Forma   Refere   Corres   Revisa   Vista   MathT   ACROI   Q Indicar. Tom Bo   Q Compartir<br><i><b>ppartir</b></i>                                                                                                    |
| Desde la diapositiva actual<br>F<br>Presentar en línea "<br>Desde el<br>principio Ex Presentación personalizada -<br>Iniciar presentación con diapositivas | $\vee$ Reproducir narraciones<br>$\frac{1}{2}$<br>罰<br>$\overline{\mathcal{A}}$<br>$\vee$ Usar intervalos<br>Configuración de la<br>Monitores<br>presentación con diapositivas $\stackrel{\textstyle<}{\longleftrightarrow}$ -<br>$\vee$ Mostrar controles multimedia<br>niciar grabación desde el principio | $\hat{\phantom{a}}$    | $(-1)^{j}(-1)^{j}(-1)^{j}(-1)^{j}(-1)^{j}(-1)^{j}(-1)^{j}(-1)^{j}(-1)^{j}(-1)^{j}(-1)^{j}(-1)^{j}(-1)^{j}(-1)^{j}(-1)^{j}(-1)^{j}(-1)^{j}(-1)^{j}(-1)^{j}(-1)^{j}(-1)^{j}(-1)^{j}(-1)^{j}(-1)^{j}(-1)^{j}(-1)^{j}(-1)^{j}(-1)^{j}(-1)^{j}(-1)^{j}(-1)^{j}(-1)^{j}(-1)^{j}(-1)^{j}(-1)^{j}(-1)^{j}(-1)^{$                                                                                                    |
|                                                                                                    | $-116 + 1 - 114 + 1 - 112 + 1 - 110 + 1 - 18 + 1 - 1 + 6 + 1 - 1 + 4 + 1$<br>. Iniçiar grabación desde la diapositiva actual                                                                                                    | $14 + 116$<br>l a      | In this video we will illustrate how can we measure non stationary signals with and advanced spectrum<br>analyzer.                                                                                                    |
|                                                                                                    | Borrar                                                                                                    |                        | This is the instrument we will use: The Keysight MXA N9020B signal analyzer. We also need a<br>generator able to provide a signal with a non stationary spectrum.                                                                                                    |
| HE-                                                                                                    |                                                                                                    |                        | We can use our Minicircuits generator for this purpose. I will apply to the analyzer a sinusoid with a<br>time-dependent frequency. To do so I use the sweep mode, select Frequency sweep and specify a<br>frequency that changes from 1450 MHz to 1550 MHz with steps of 10 MHz, The signal will keep the<br>frequency constant for only 10 ms, this is a bit challenging for a conventional spectrum analyzer                                                                                              |
| œ                                                                                                    | <b>UCM-ELEC</b>                                                                                                    |                        | The conventional plot is not very helpful now. Let us tap on the window tab and choose the view called<br>"spectrogram".                                                                                                    |
| ió.                                                                                                    | <b>ELECTROMAGNETICS AND HIGH-SPEED ELECTRONICS GROUP</b>                                                                                                    |                        | The spectrogram enables us to monitor how the spectrum changes with time. Let us check how this<br>measurement changes with the resolution bandwidth.                                                                                                    |
| ÷                                                                                                    |                                                                                                    |                        | Let us reduce the bandwidth to 100 kHz. The plot changes noticeably. And if I reduce even more for<br>instance, 10 kHz it becomes impossible to monitor any time dependence.                                                                                                    |
| Ń<br>ó                                                                                                    | The spectrum analyzer (III):<br>Window Leakage, Aliasing and Picket Fence Effects                                                                                                    |                        | It is interesting to compare the two bandwidths that enabled us to observe spectrum changes. At 910<br>kHz we could observe the dynamic behavior of the spectra, but with this bandwidth the estimation of<br>the true frequencies of the signal becomes more difficult.                                                                                                    |
| Ň<br>÷                                                                                                    | Brought to you by<br>O University Complutense of Madrid, programme "Innova Docencia" project num.<br>122. "Internacionalización de las prácticas de laboratorio en las asignaturas del área de<br>Electromagnetismo en la Ingeniería Electrónica de Comunicaciones"                                          |                        | If we reduce the resolution bandwidth we can improve the estimation of the frequencies and even<br>reduce the noise floor, but then the measurement becomes slower and we start to miss details of the<br>time evolution of the spectrum. If we try to tune the configuration parameters we might improve the<br>spectrum visualization a bit, but we really need something different for this kind of spectra. And we<br>got it: it is the real time spectrum analyzer function. Let us check how it works. |
| ió                                                                                                    | C Ministry of Economy and Competitivity, National Programme of Particle Physics<br>project FPA2015-69210-C6-5-R, "Integration and commissioning of the first Large Size<br>Telescope and other key elements of the CTA ESFRI Project Contributions of UCM-ELEC"                                              |                        | I tap on the plus icon and this duplicates the view. Now I tap on this tab and specify the mode "Real<br>Time Spectrum Analyzer". The visualization of the signal clearly improves.                                                                                                    |
| $\infty$                                                                                                    |                                                                                                    | http://www.ucm.es/elec | Let us come back to the configuration of the generator in order to understand this spectrogram. We<br>might do a detailed cross check with the markers but this time it won't be necessary. The<br>improvements we found are quite obvious.                                                                                                    |
|                                                                                                    |                                                                                                    |                        | We applied to the analyzer a sinusoid with a frequency changing from 1450 to 1550 in steps of 10<br>MH <sub>2</sub>                                                                                                    |
|                                                                                                    |                                                                                                    |                        | Each frequency is kept for 10 ms, as we set with the Dwell time.                                                                                                    |
|                                                                                                    |                                                                                                    |                        | Therefore, the time interval between two sinusoids of a given frequency will always be 100 ms,                                                                                                    |
|                                                                                                    |                                                                                                    |                        | Finally we set a power of -50 dBm, and this value agrees well with the one we obtain with the color                                                                                                    |
| [12] Ernsfiel (Ernsfield                                                                                                    | $\Box\Box$<br>服<br>A Notar <b>El Computarior</b>                                                                                                    | <b>CO</b><br>A7.96     | 64 % FS                                                                                                    |

Figura 3. Fase de grabación del audio con Power Point.

La fase de depuración y mejora de la calidad también resultó ser muy costosa en tiempo. Se estima que en la producción de cada video se necesitó dedicar un tiempo de depuración equivalente a dos veces el necesario para producir la primera versión.

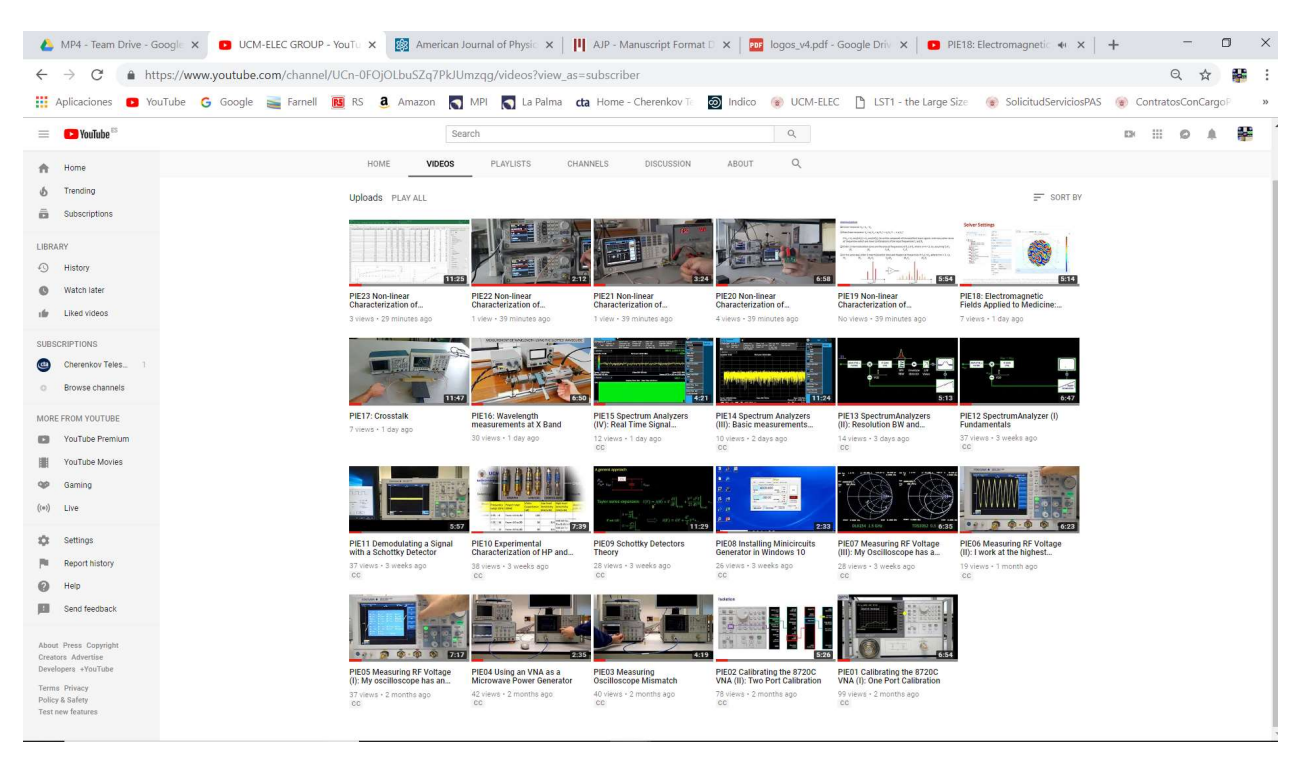

En la Figura 4 se muestra una vista del canal con los videos producidos.

Figura 4. Vista del canal YouTube creado para este proyecto, donde se muestran los 23 videos producidos.